# 宝马 F35 底盘更换转向机后对 EPS 设码 及试运行调试

# 功能说明:

此测试的目的在于更换转向机后,对 EPS 模块进行设码并初始化试运行调试。

- 更新转向系,更新转向系之后,必须利用该服务功能对新的转向器进行'电气'调整,使 之适应于转向系的现有机械系统。
- 设码或编程: EPS 包含大量的数据记录。可根据发动机型号及其他边界条件,通过设码 方式选择数据记录。鉴于这一原因,必须在更换之后(也包括交叉调换)对 EPS 控制单 元进行正确设码。
- 转向系试运行: 利用该服务功能可以将电动机械式助力转向系统的参数复位到制造商的 设置,接着重新进行测定。

# 注意事项:

开始测试前,请遵循以下这些说明:

- 如果车辆具有手动变速箱,请踩下并松开离合器踏板
- 车辆静止
- 必须应用驻车制动器
- 对于手动变速箱, 将变速杆换到空档位
- 对于自动变速箱, 将变速杆换到 P 位置

# 操作指引:

## 1.问题描述:

#### ● F35 底盘更换转向机后, 以下为车辆信息及读出的 EPS 系统中的故障码。

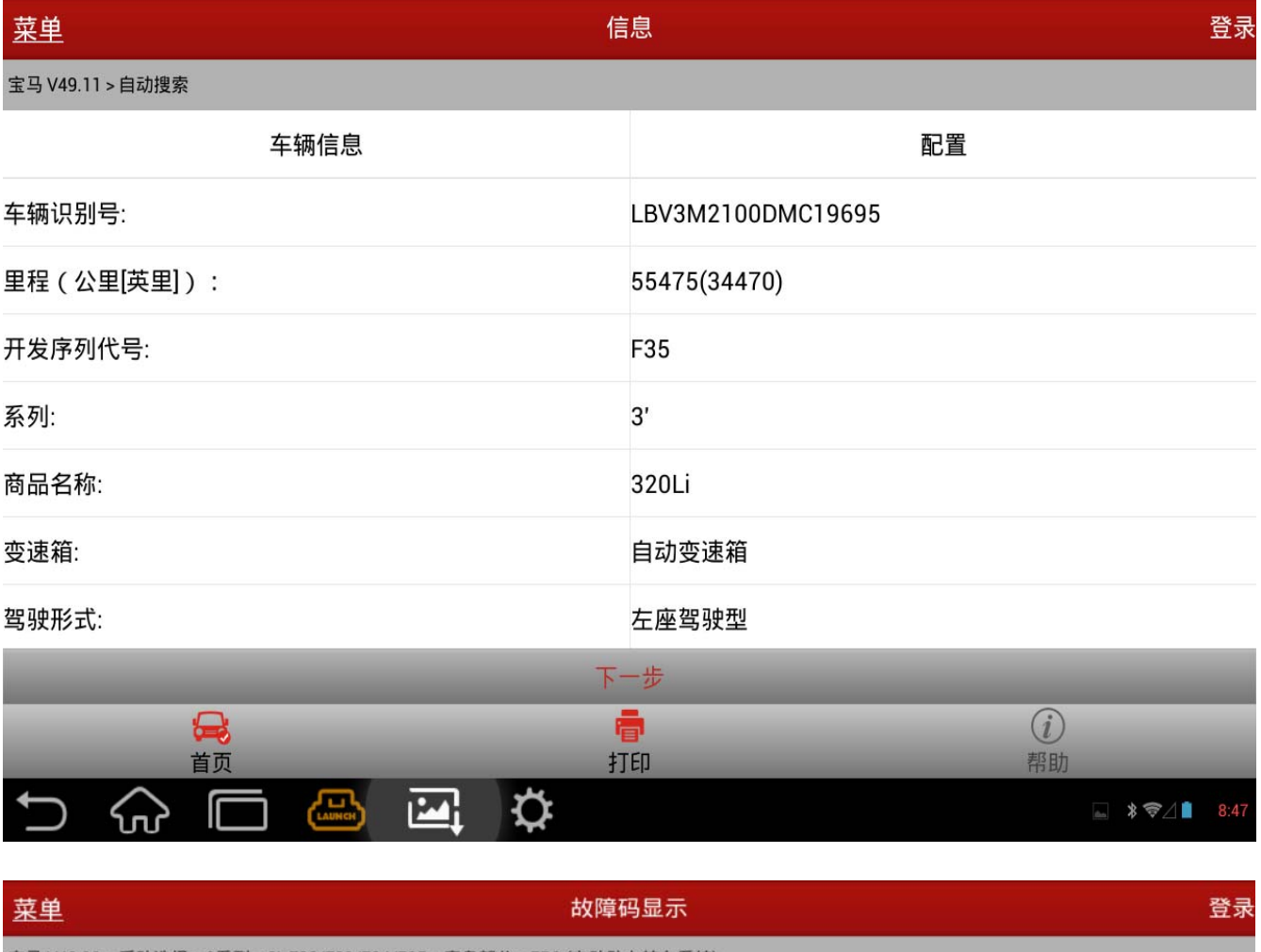

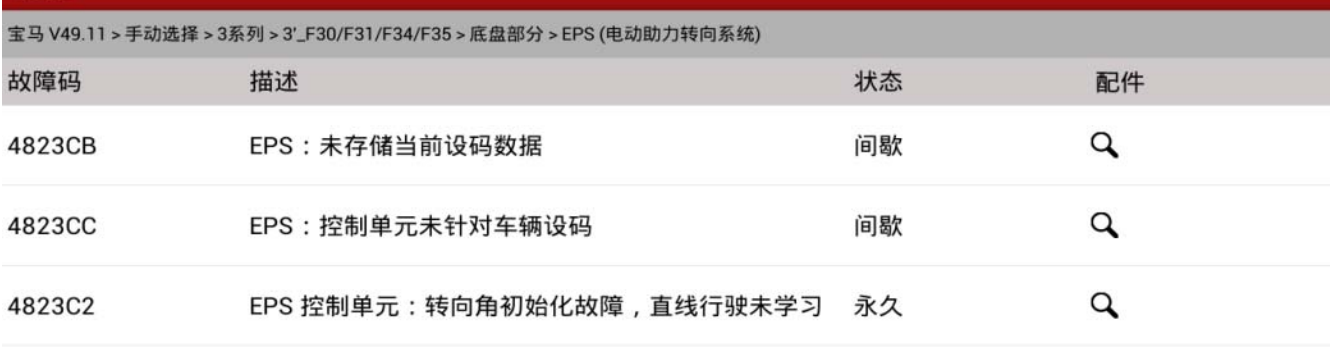

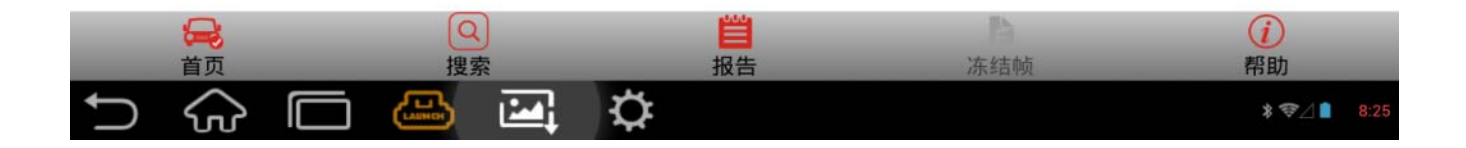

### 2.对 EPS 模块进行设码

1).选择车型:编码/编程 -> 3 系列 -> 3'\_F30/F31/F34/F35 -> 编码(重新编码)

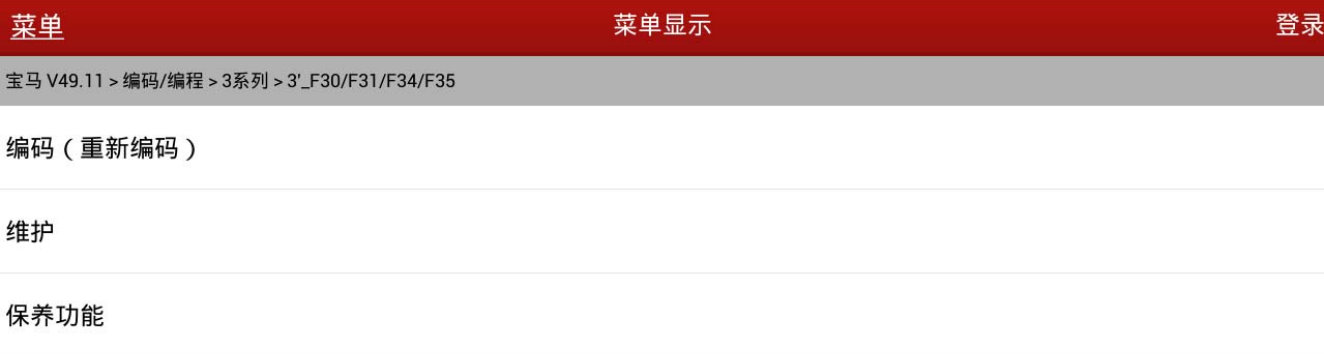

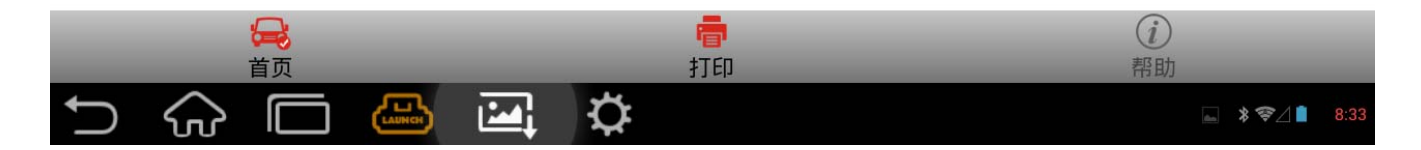

#### 2).读取到车辆信息后,选择编码系统列表

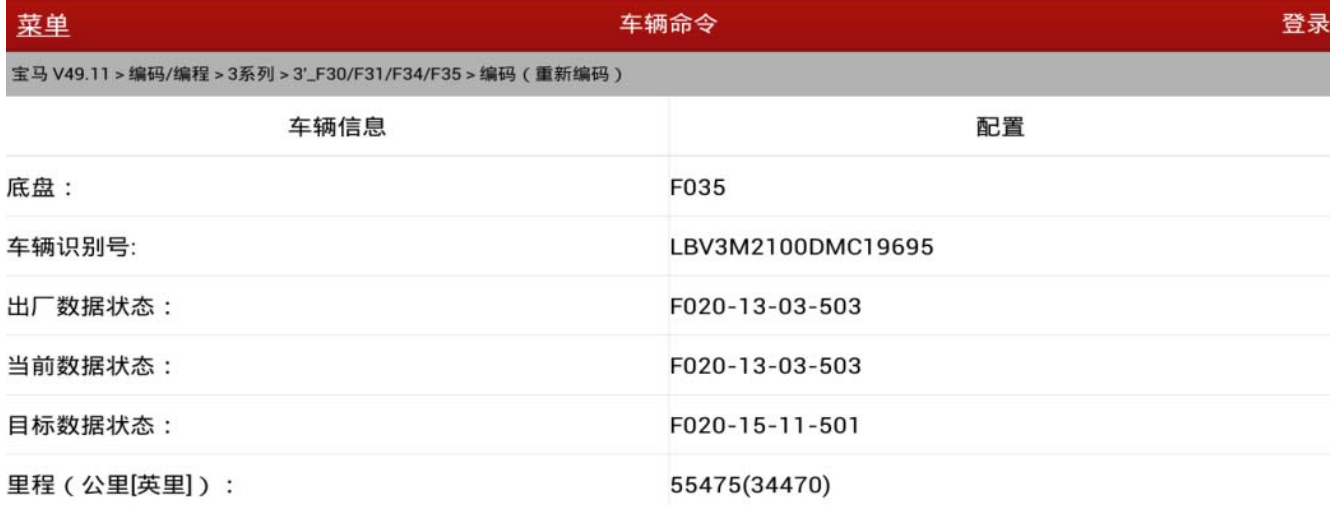

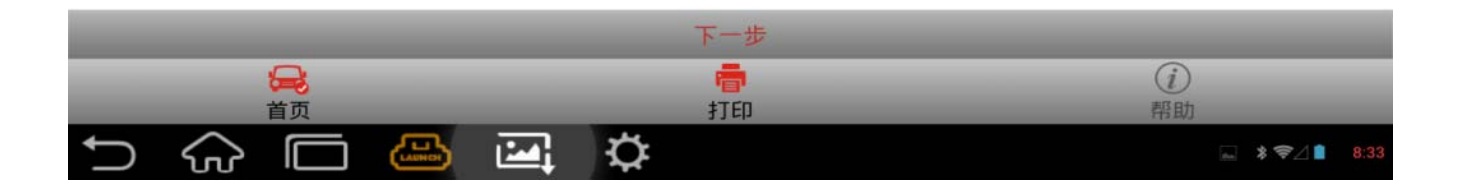

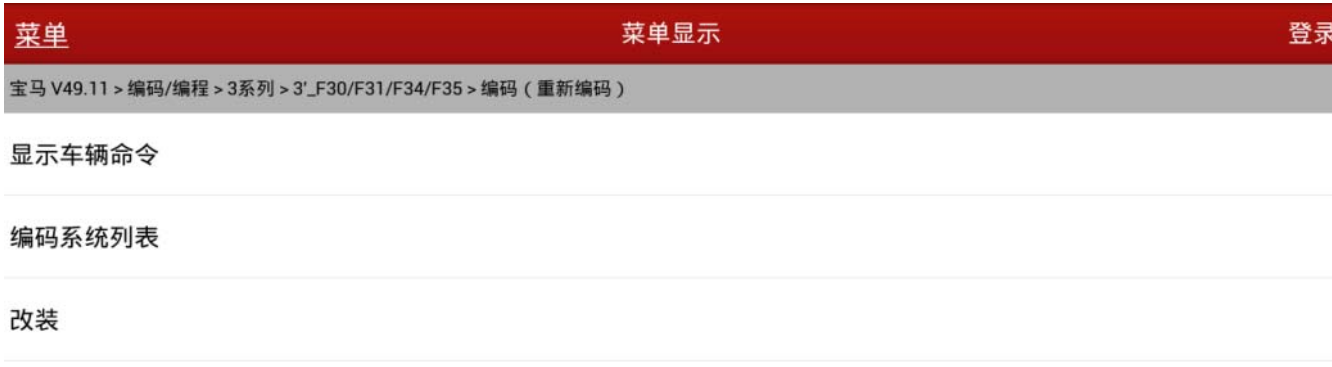

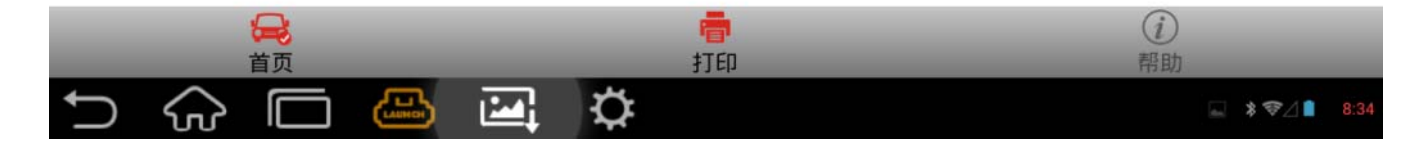

#### 3). 选择对应系统: EPS (电动助力转向系统)

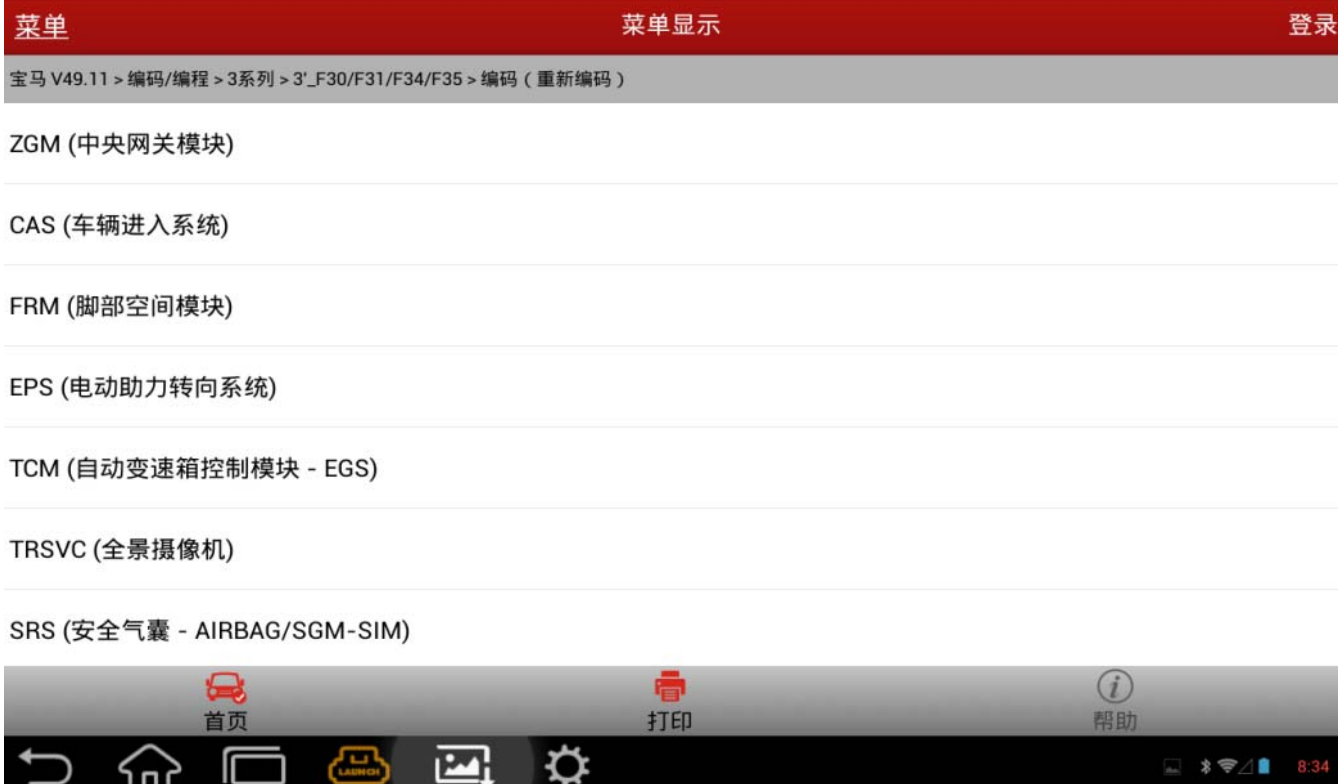

4).若当前系统没有对应设码数据,则会提示手动选择一个,可以任意选择,(\*)为当前集成 等级的数据,推荐选这个。若没有,则推荐等级最新的。此处选择为:F020-14-07-505

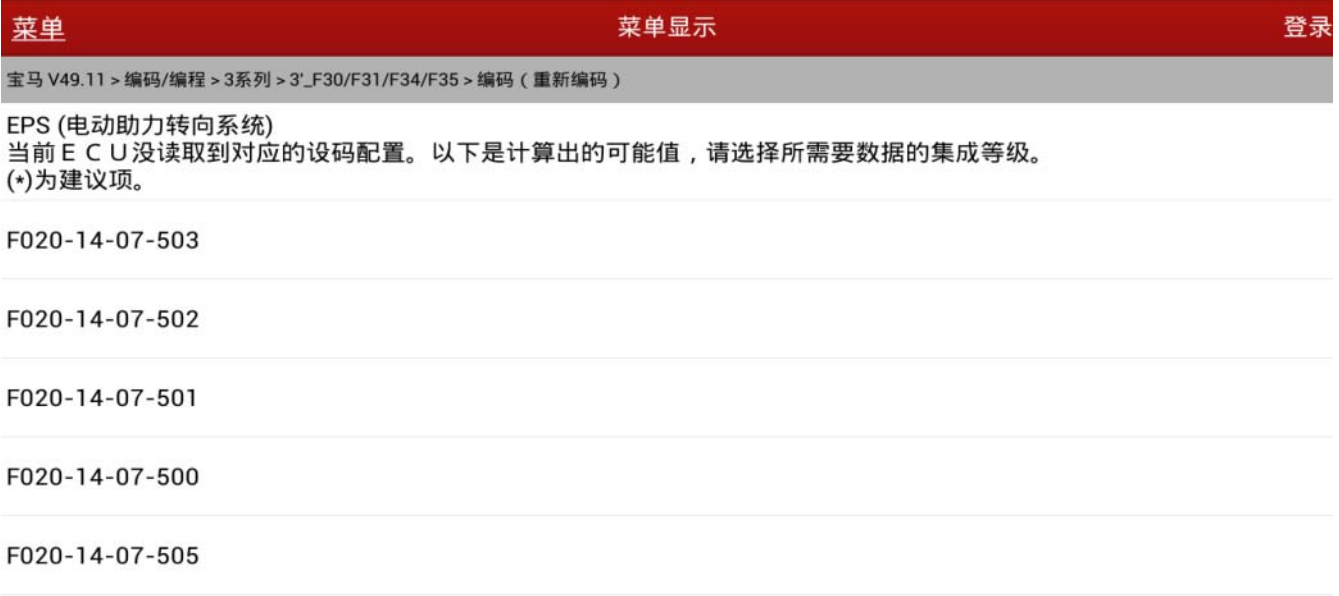

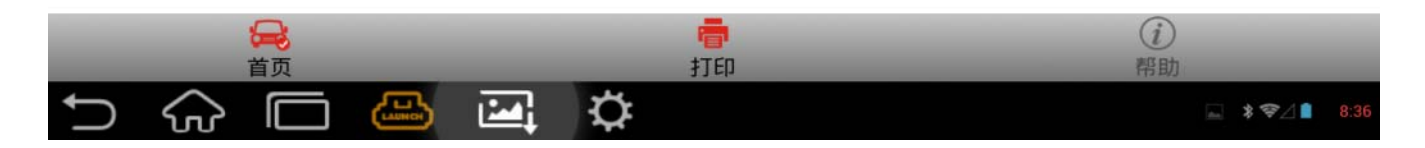

#### 5).执行设码,直到提示成功。

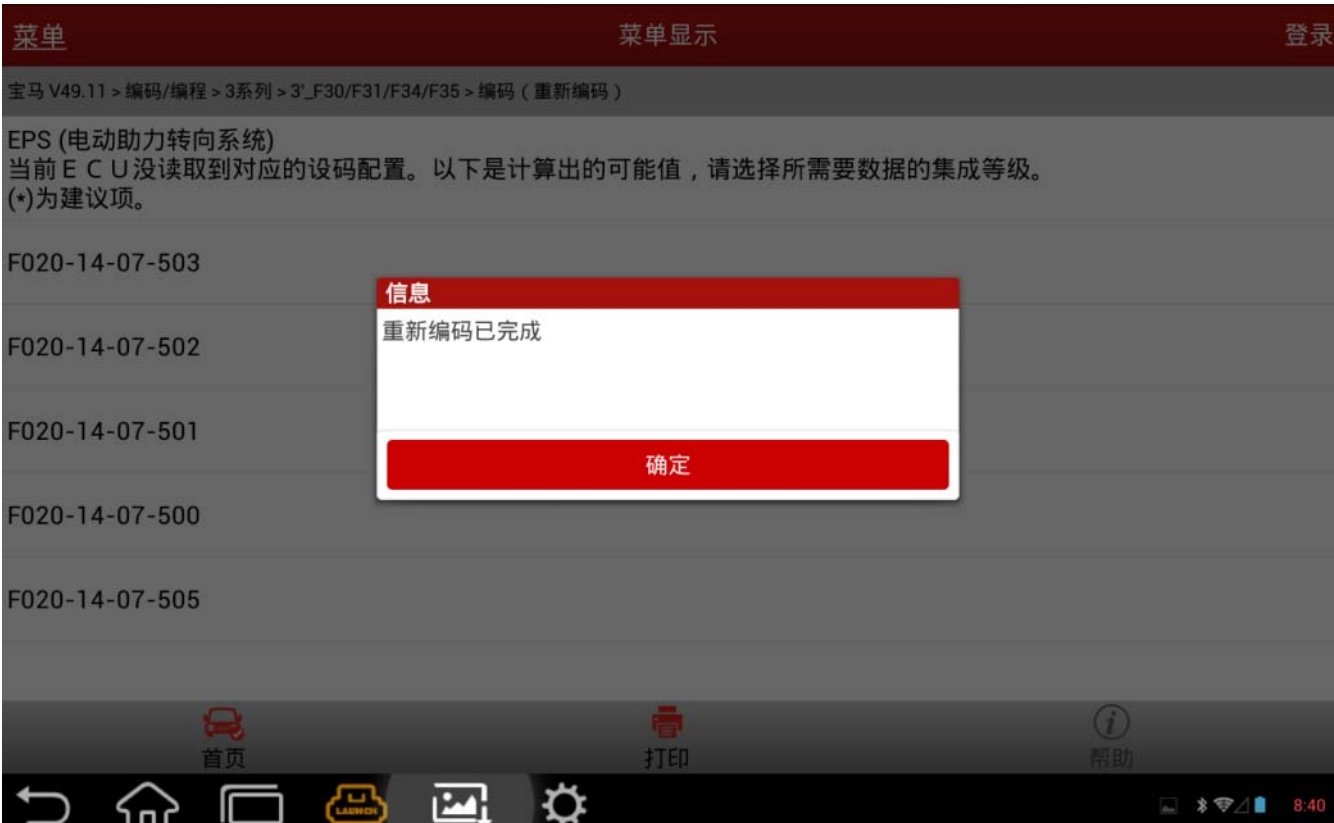

6).设码完成后,进入自动搜索或手动选择 EPS 系统,读取/清除故障码,看对应设码故障是 否仍然存在。

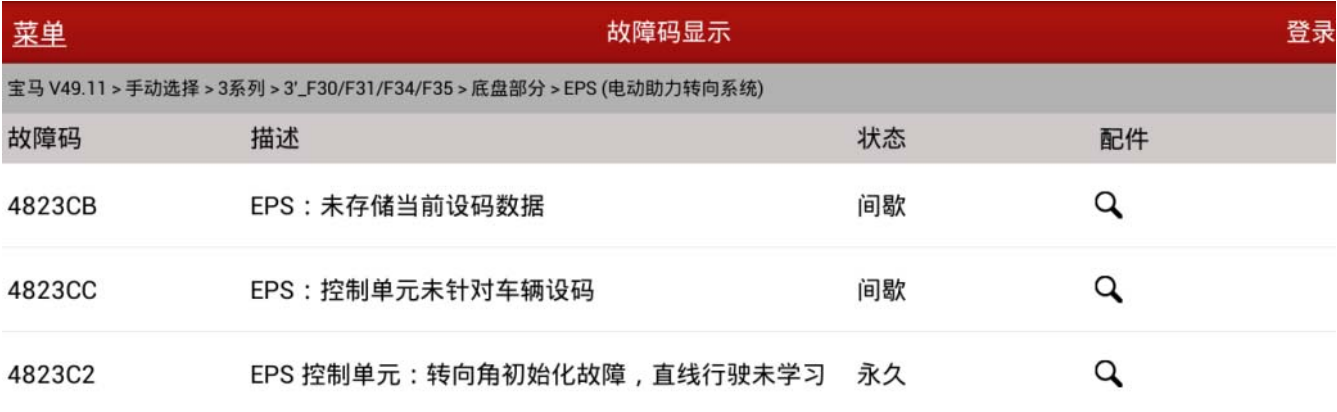

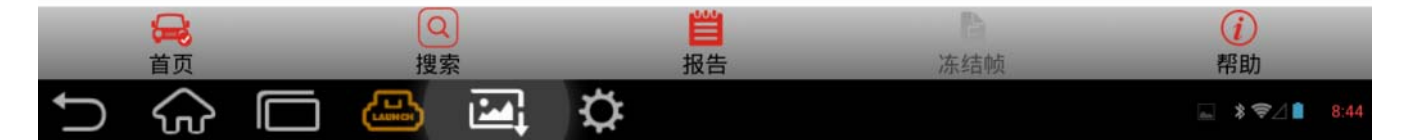

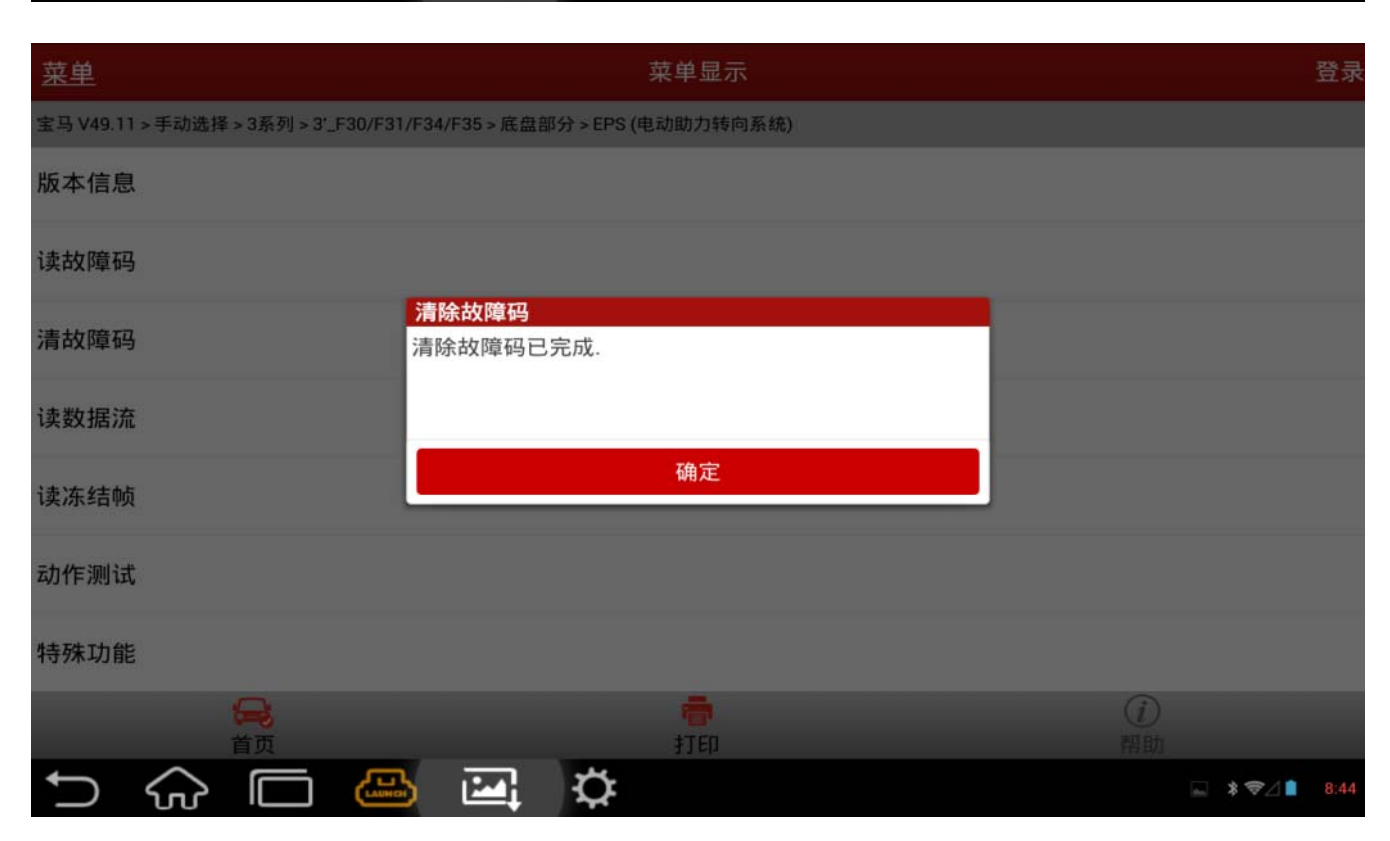

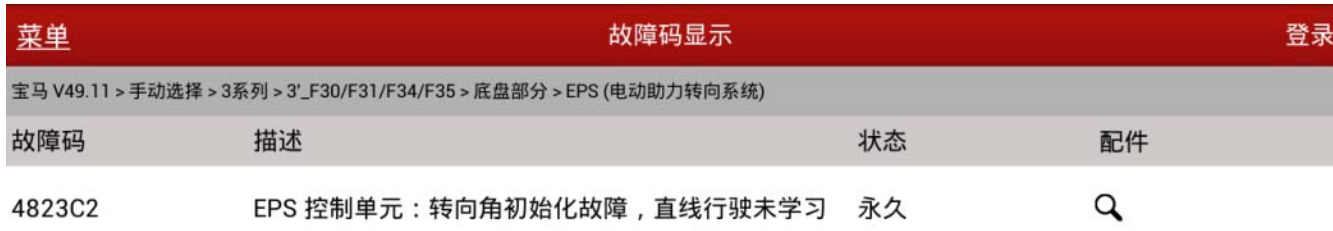

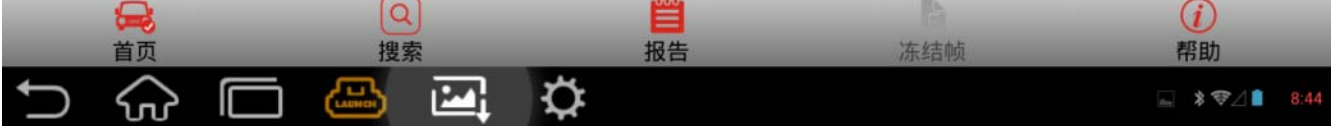

# 3.对 EPS 初始化调试

1).选择车型:手动选择 -> 3 系列 -> 3'\_F30/F31/F34/F35

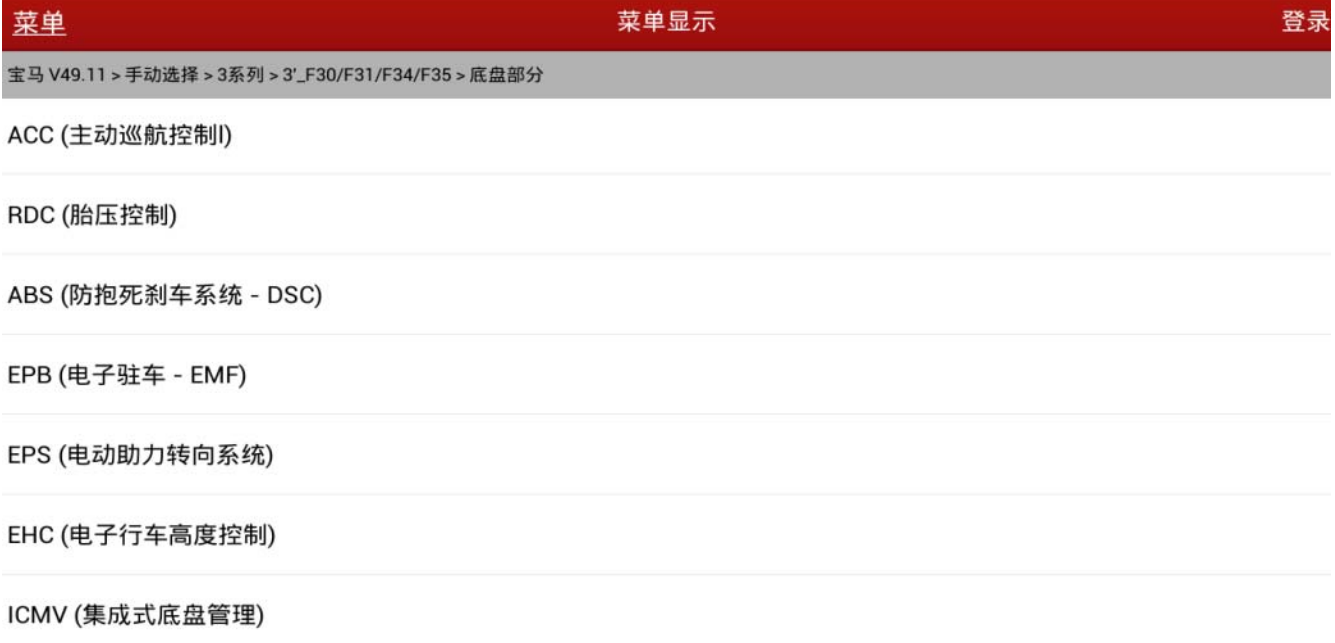

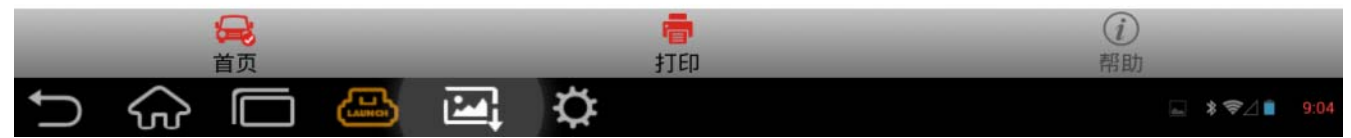

#### 2).进入 EPS(电动助力转向系统)

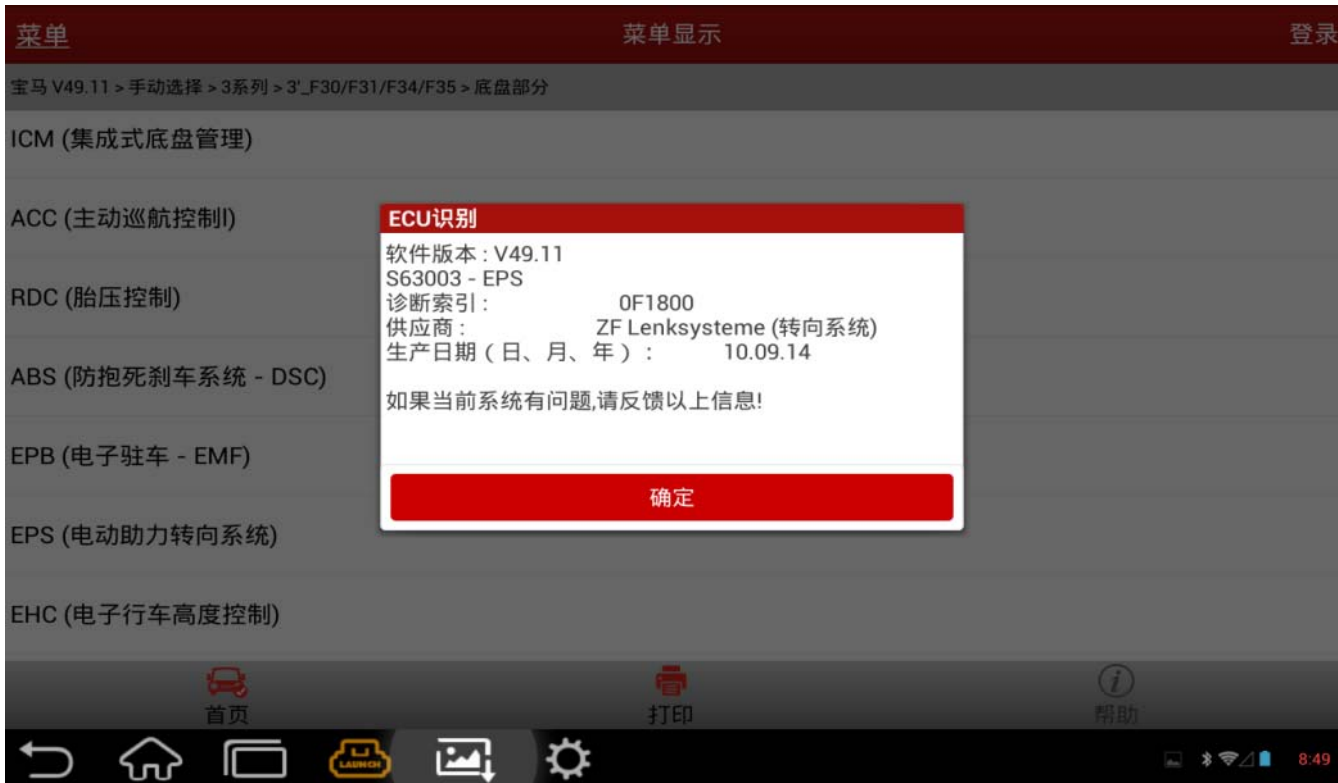

#### 3). 选择特殊功能 -> EPS (电动机械式助力转向系统)调试

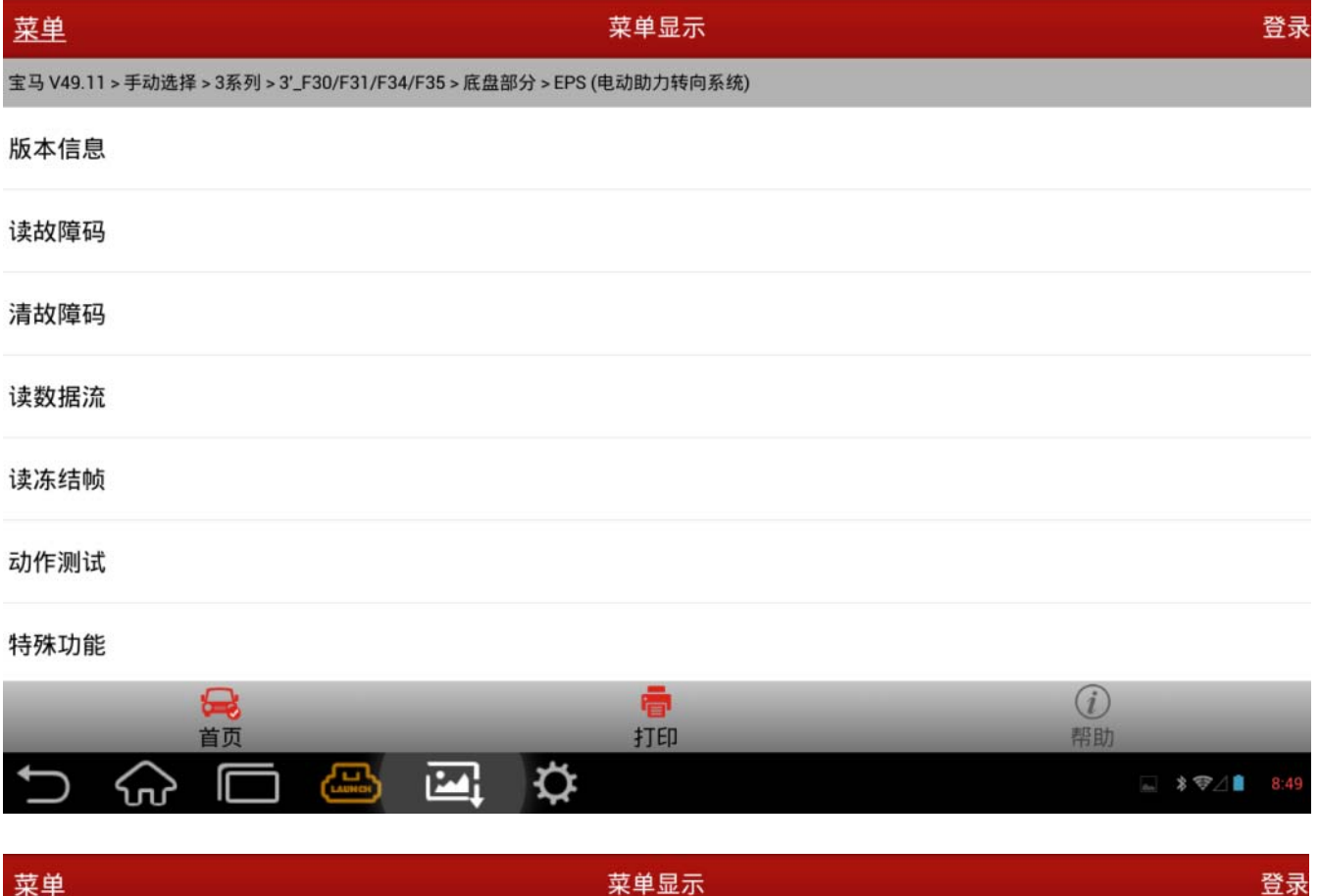

宝马 V49.11 > 手动选择 > 3系列 > 3'\_F30/F31/F34/F35 > 底盘部分 > EPS (电动助力转向系统)

EPS (电动机械式助力转向系统)调试

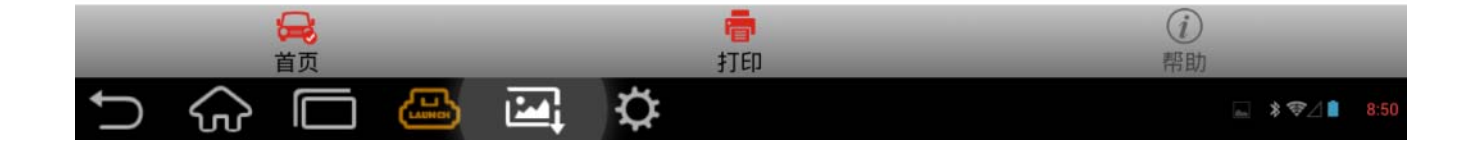

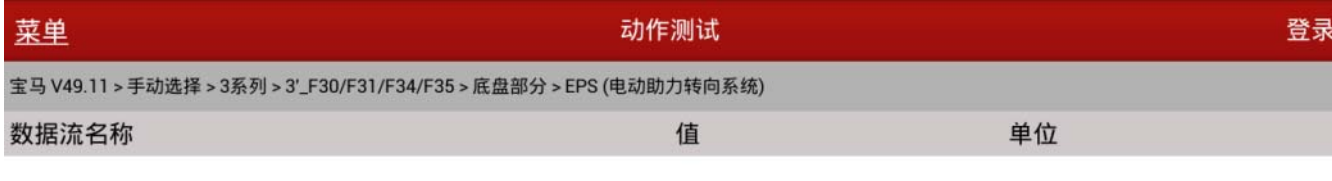

选择:

[1] 电动机械式助力转向系统的说明

#### [2] 执行EPS ( 电动机械式助力转向系统 ) 初始转向调试

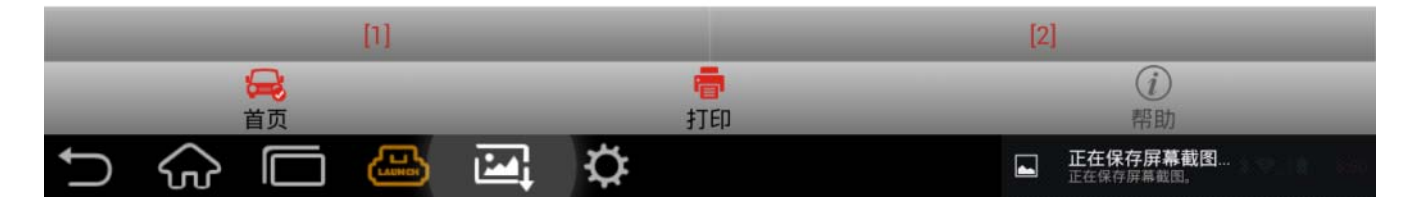

#### 4).选择[2],按照软件提示信息一步一步往下做,部分提示信息如下:

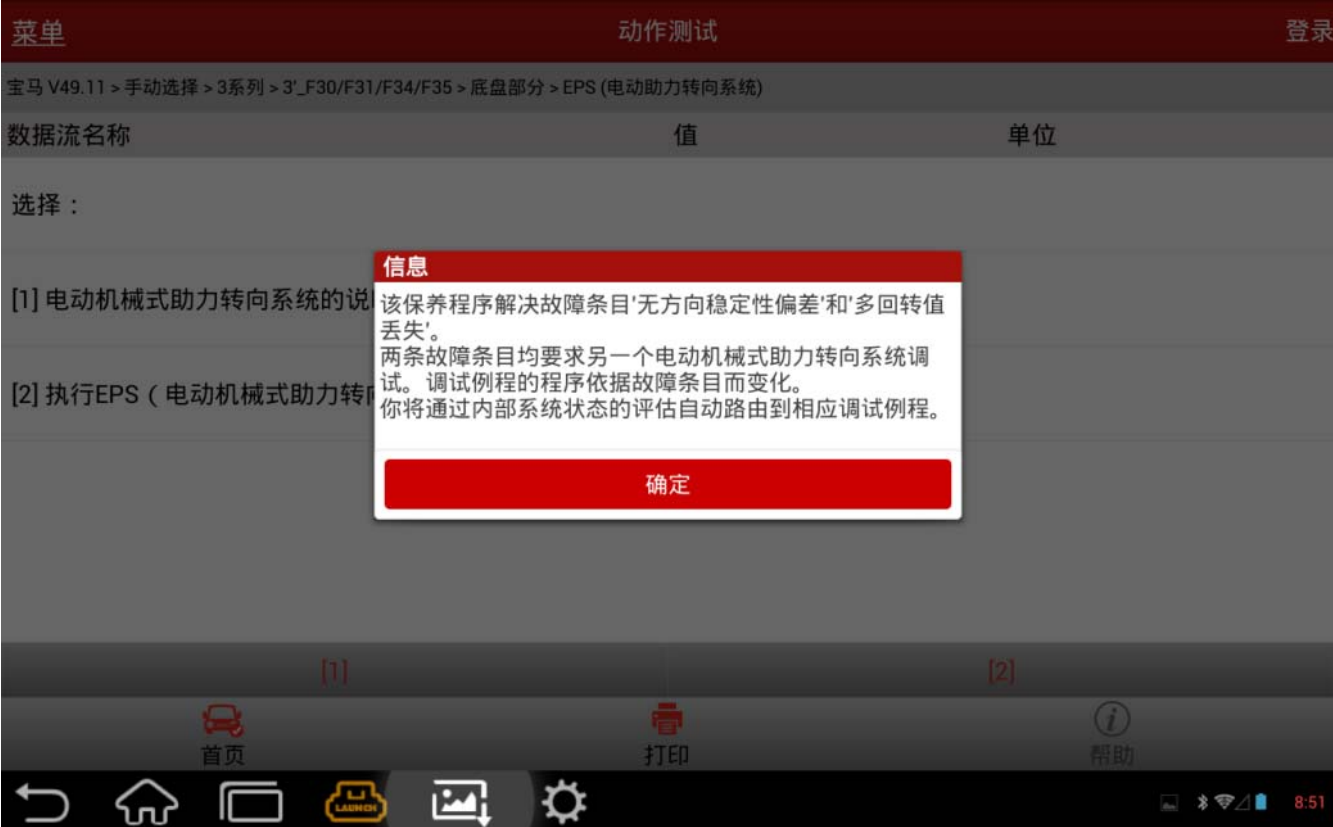

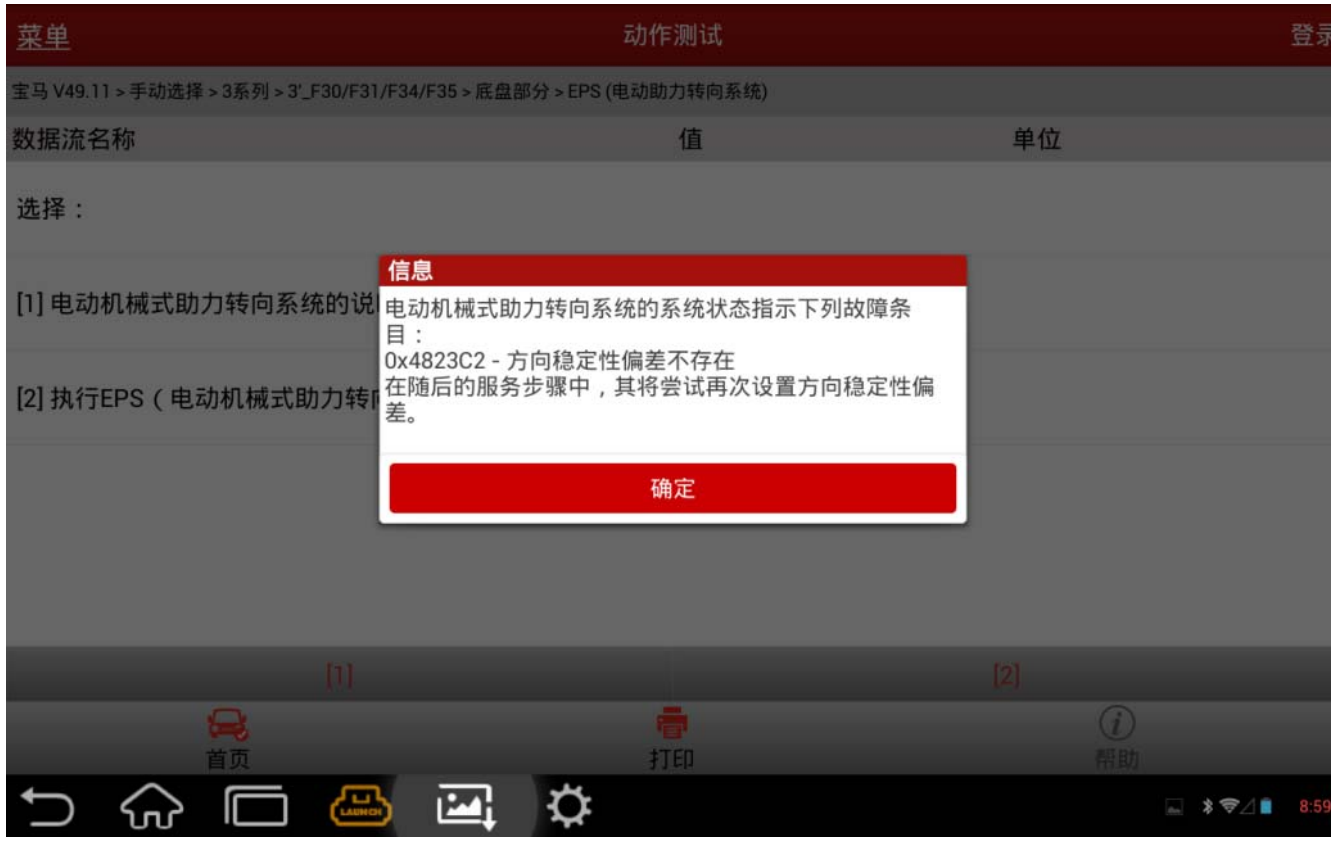

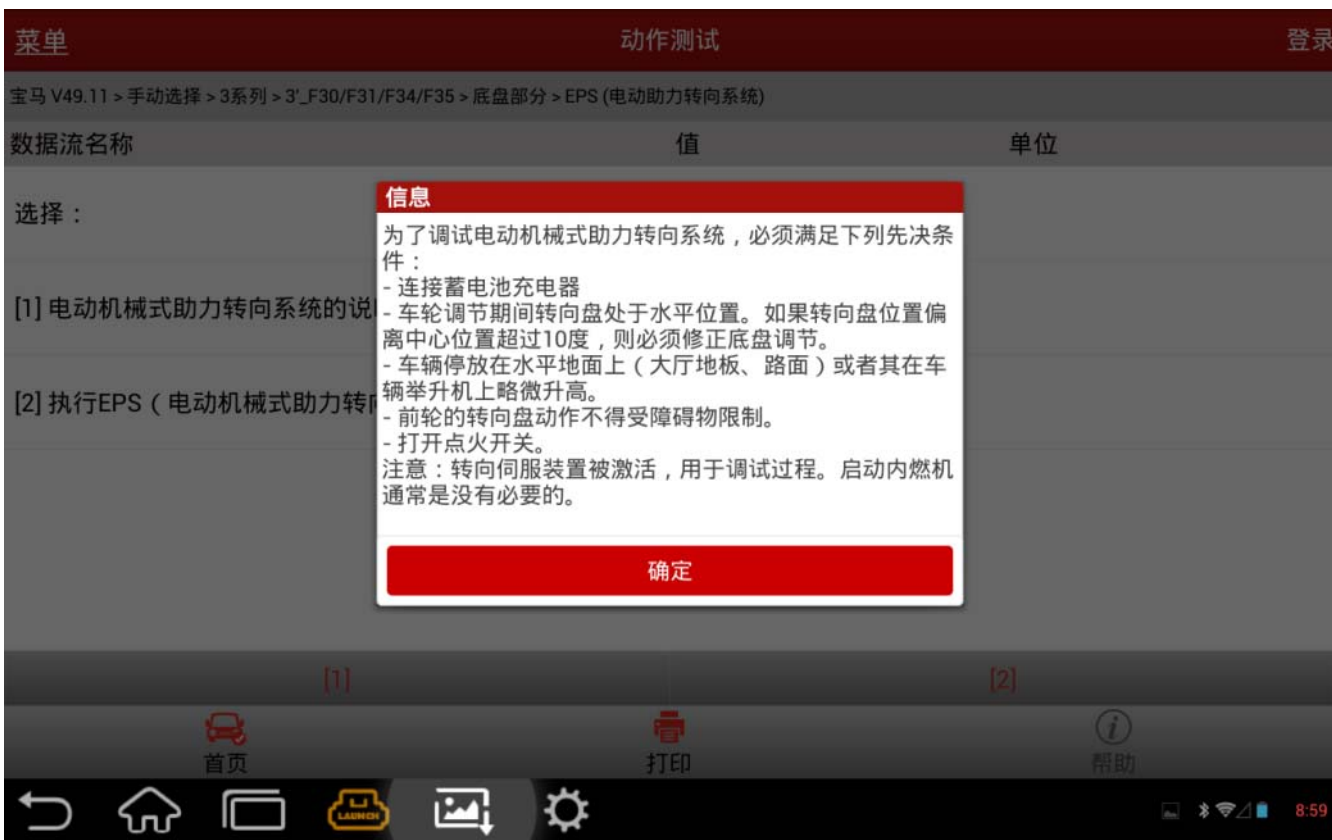

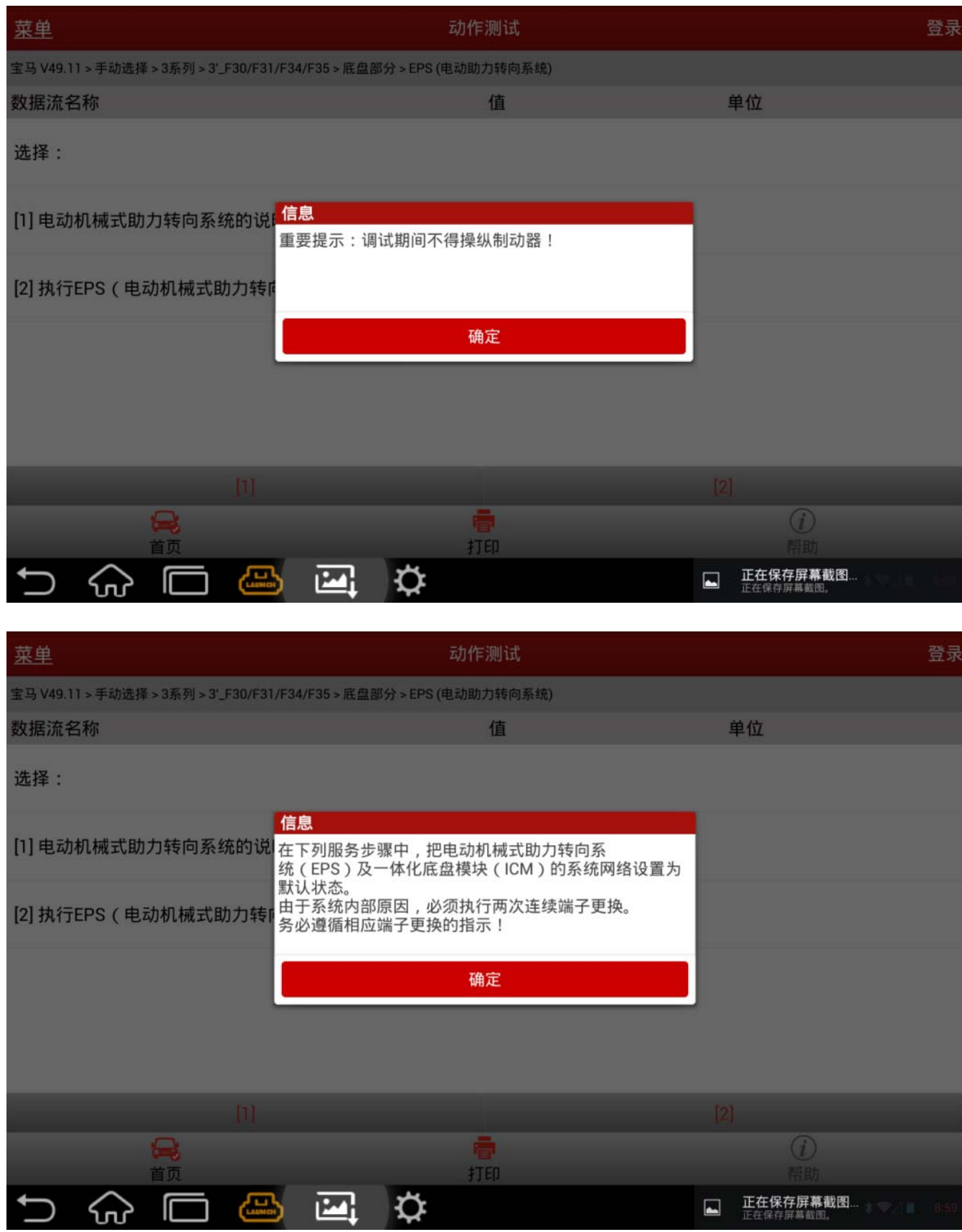

## 5).注意:请务必按照提示信息进行端子切换。

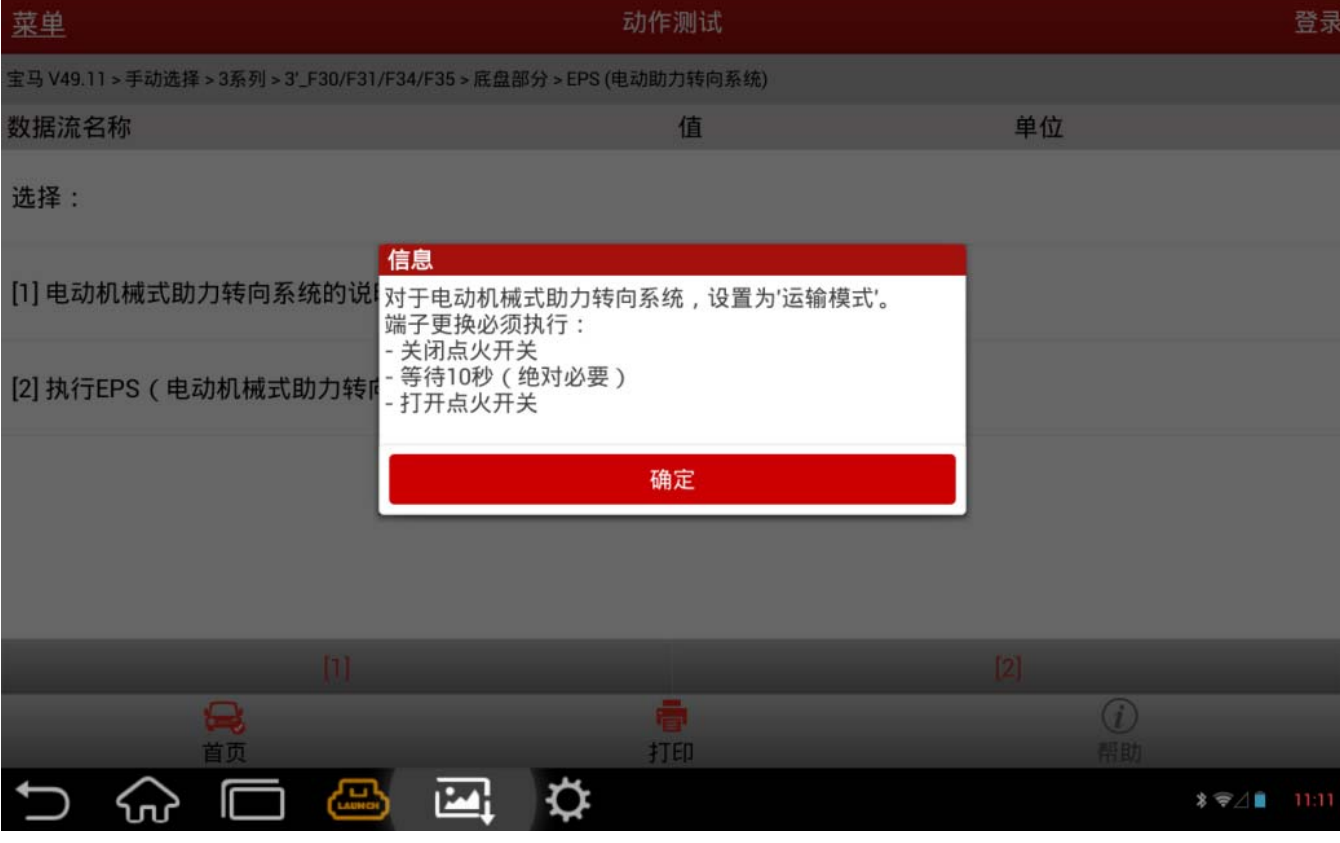

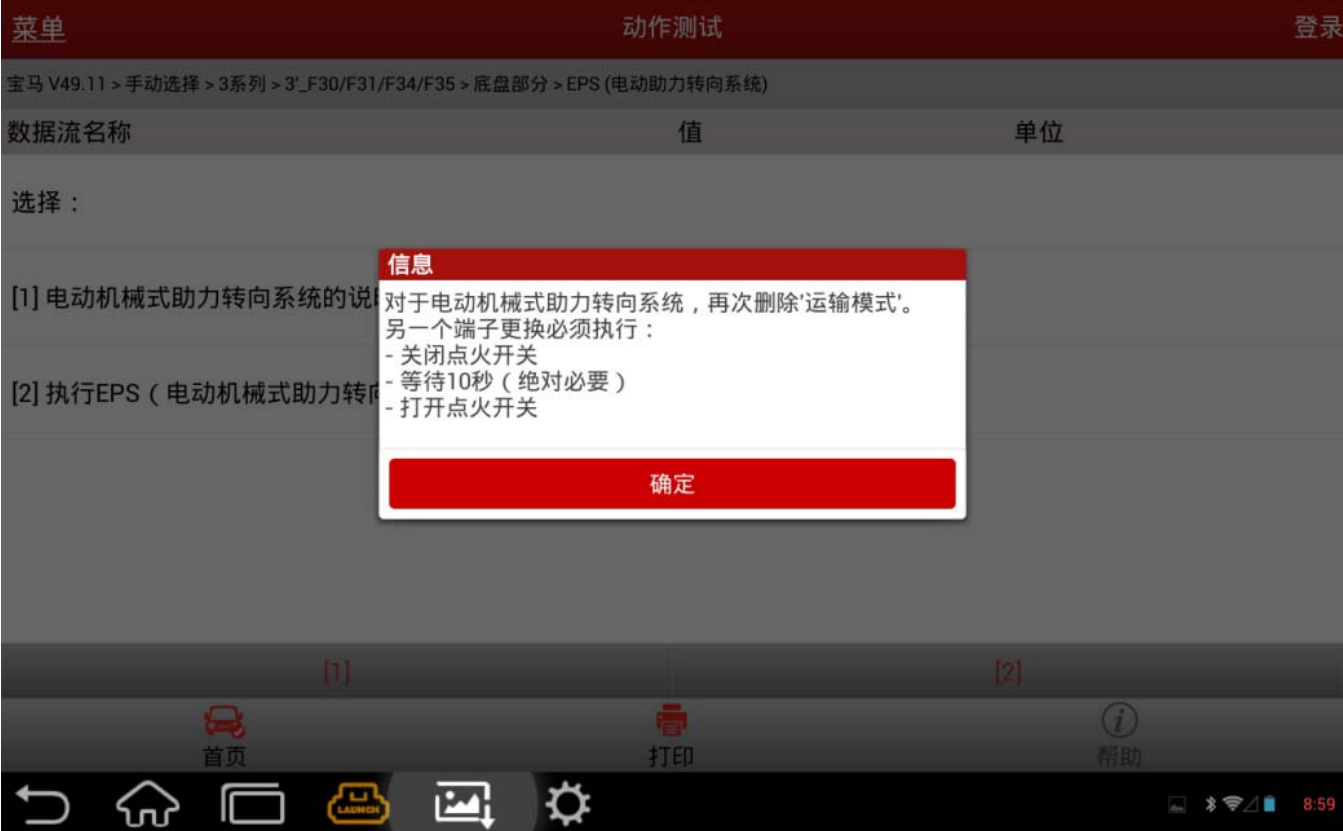

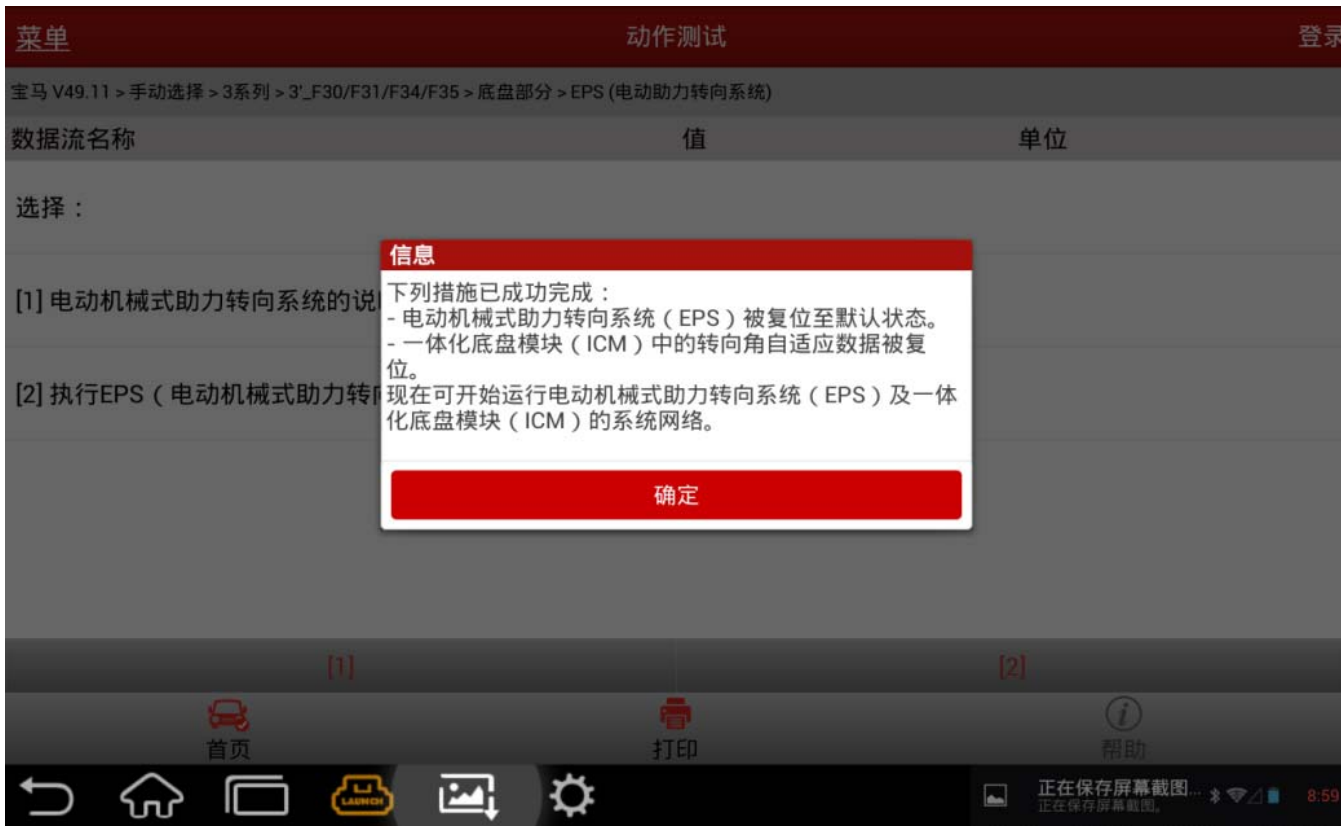

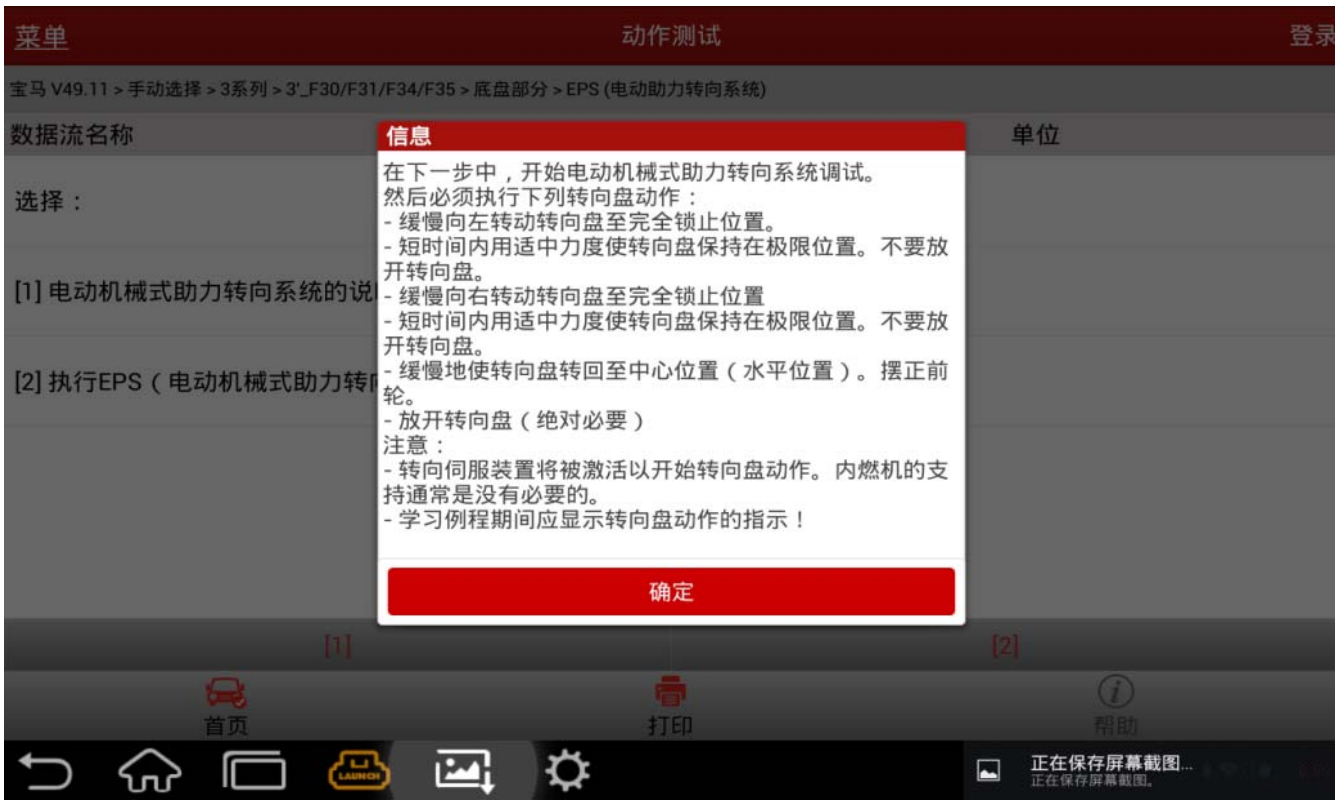

6).注意:此动作需按照提示缓慢转动方向盘,若转动过快,可能会导致初始化不成功。

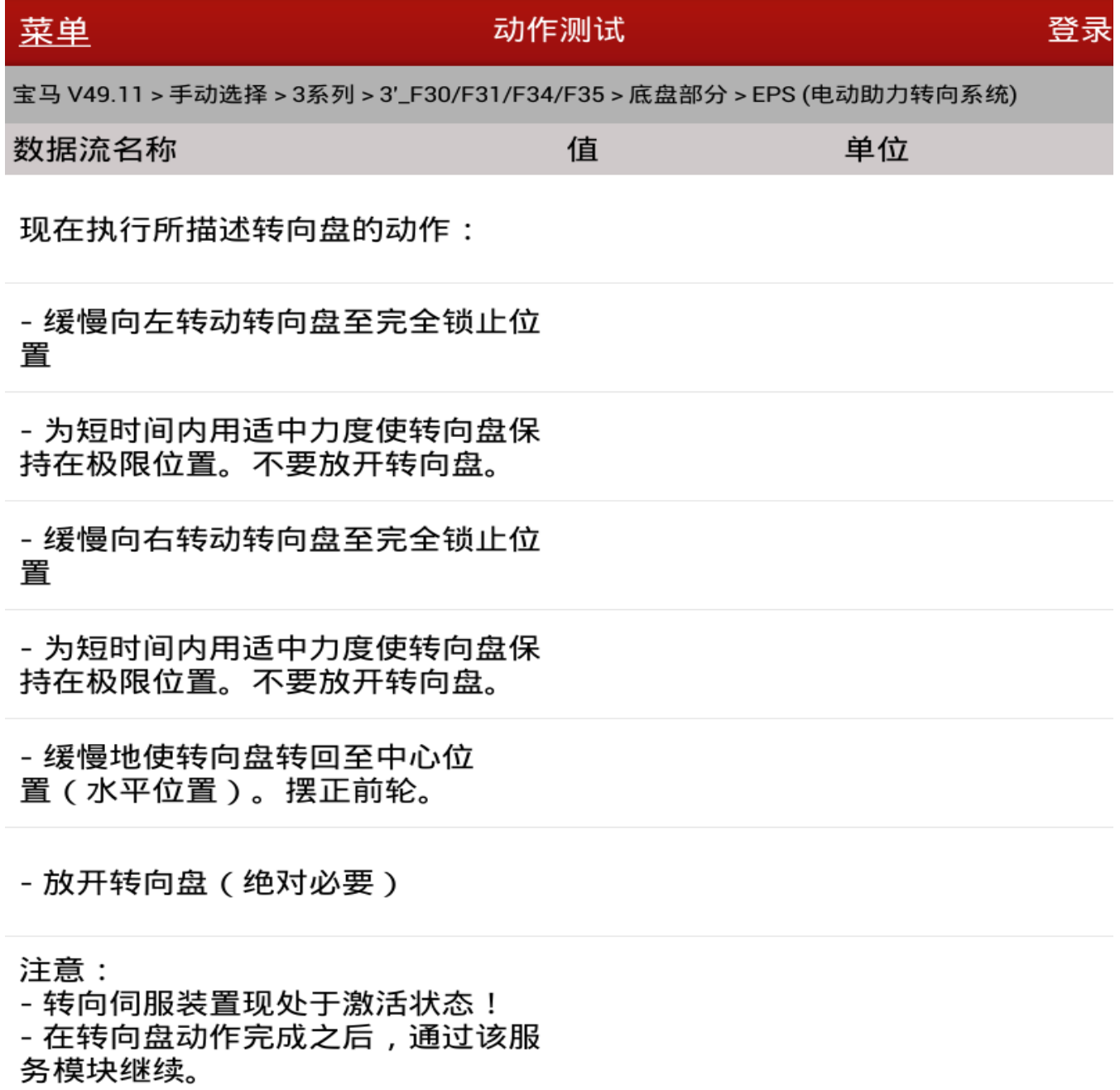

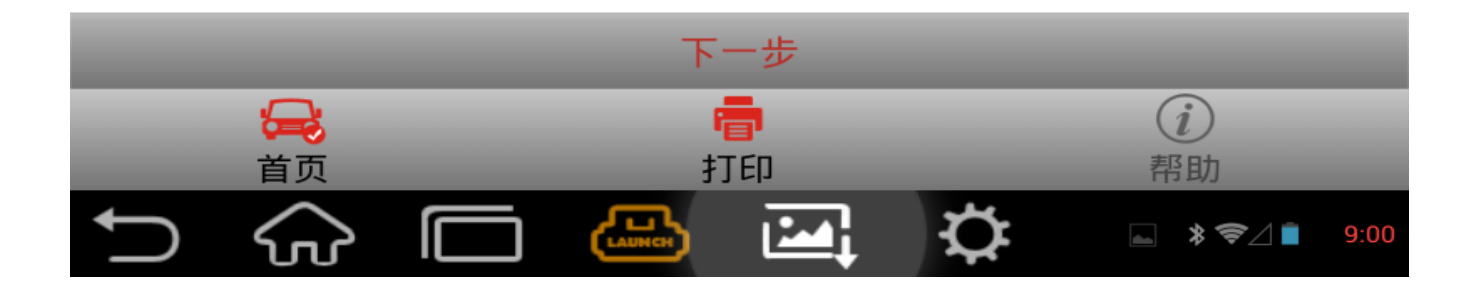

### 7).完成方向盘转动动作后,继续:

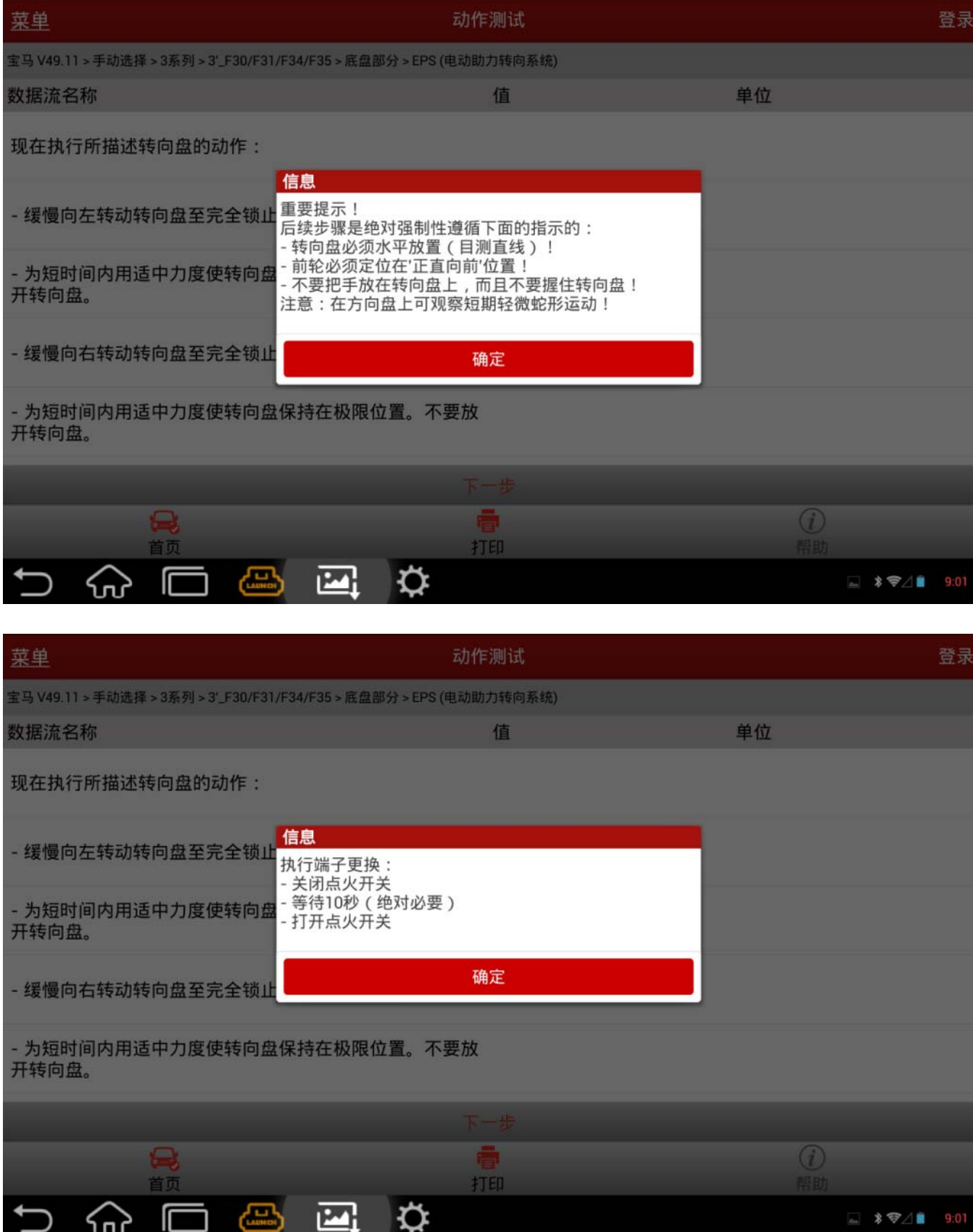

#### 8).提示 EPS 系统重新开始正确运行。

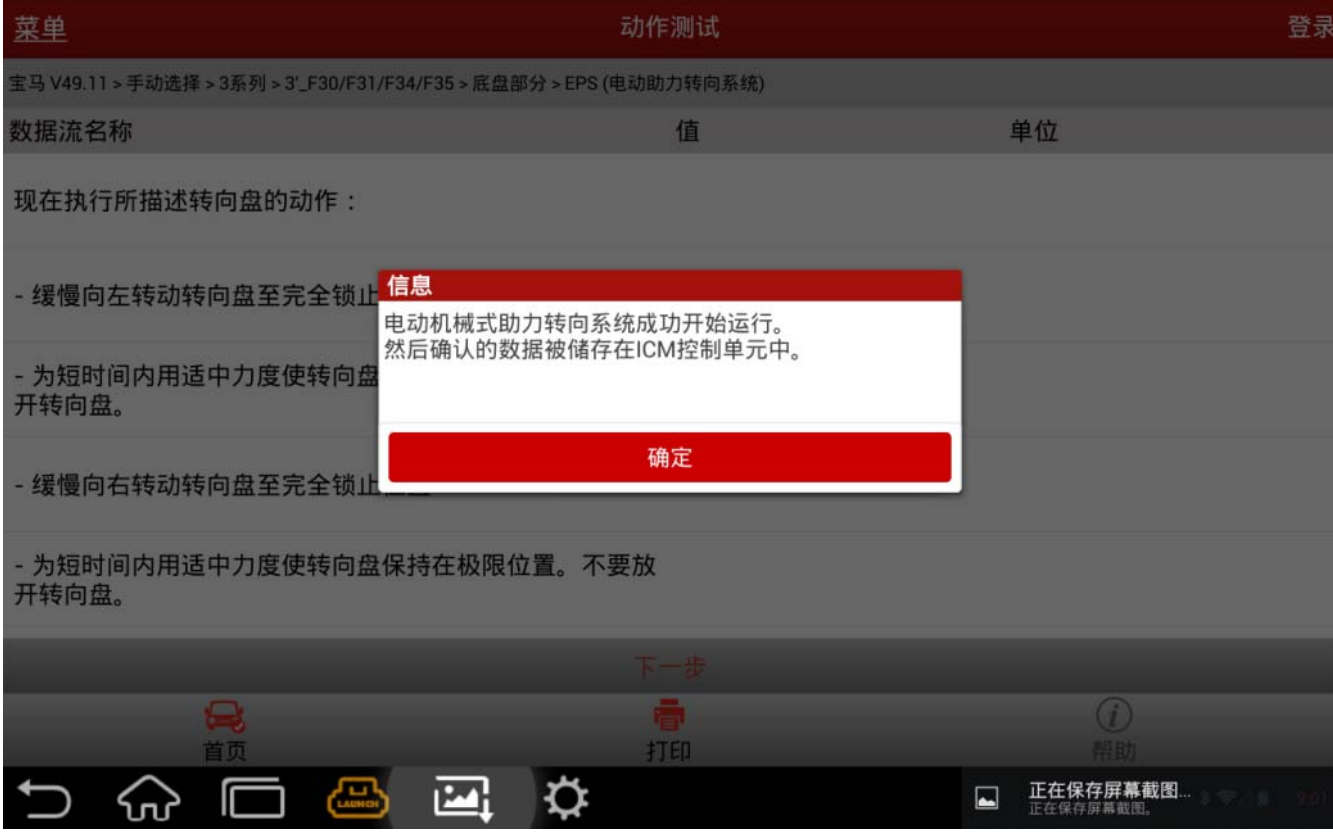

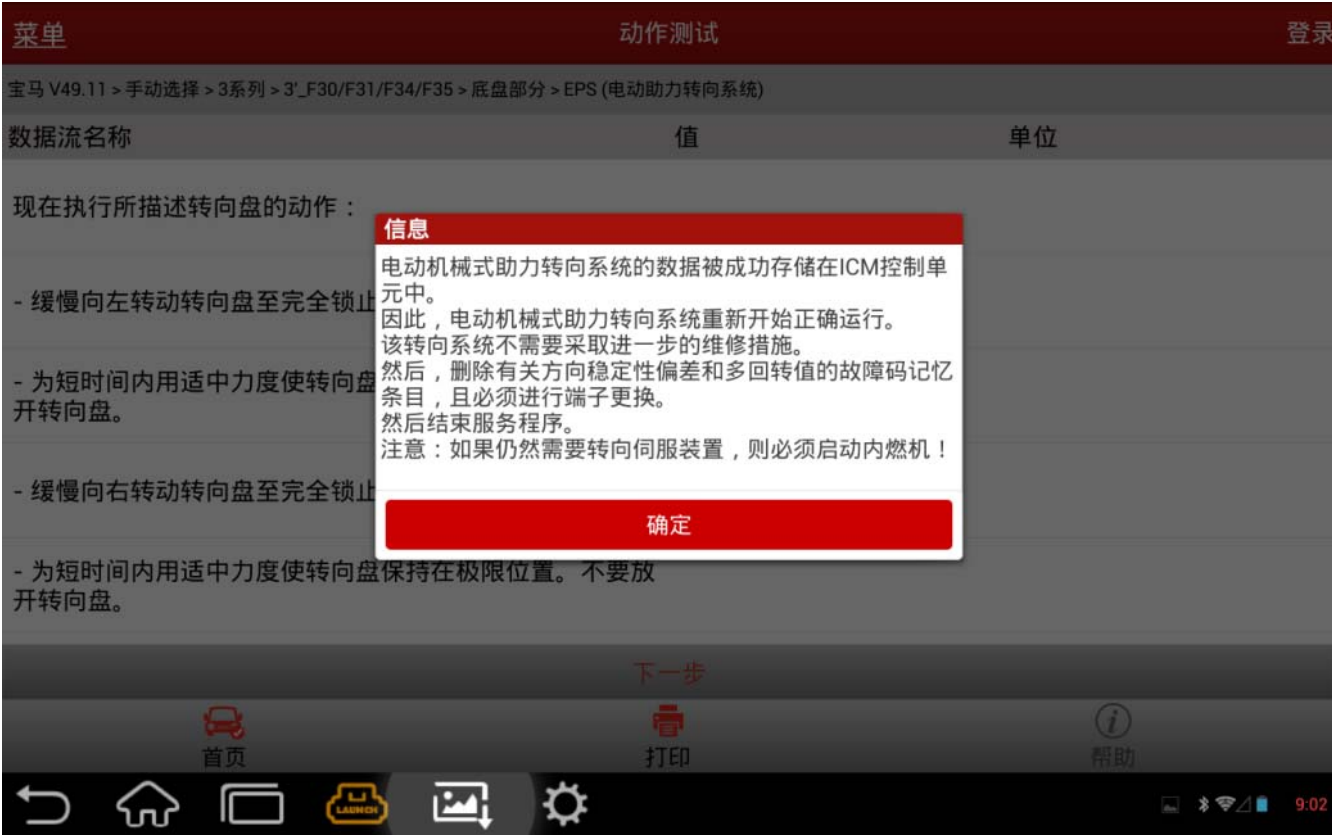

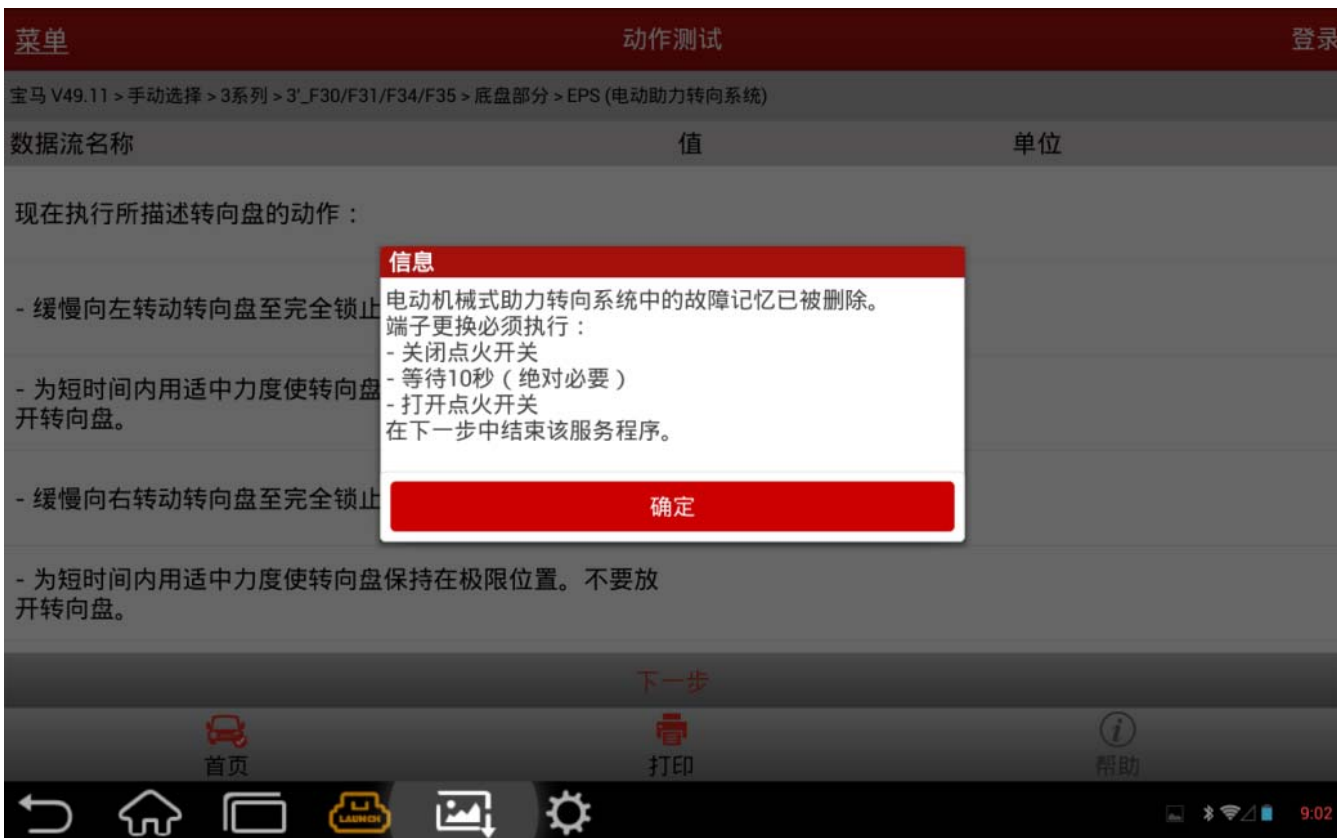

9).初始化调试完成后,再次读取/清除故障码,看对应设码故障是否仍然存在。若故障码仍 存在,则初始化调试未成功,需重新尝试初始化调试。

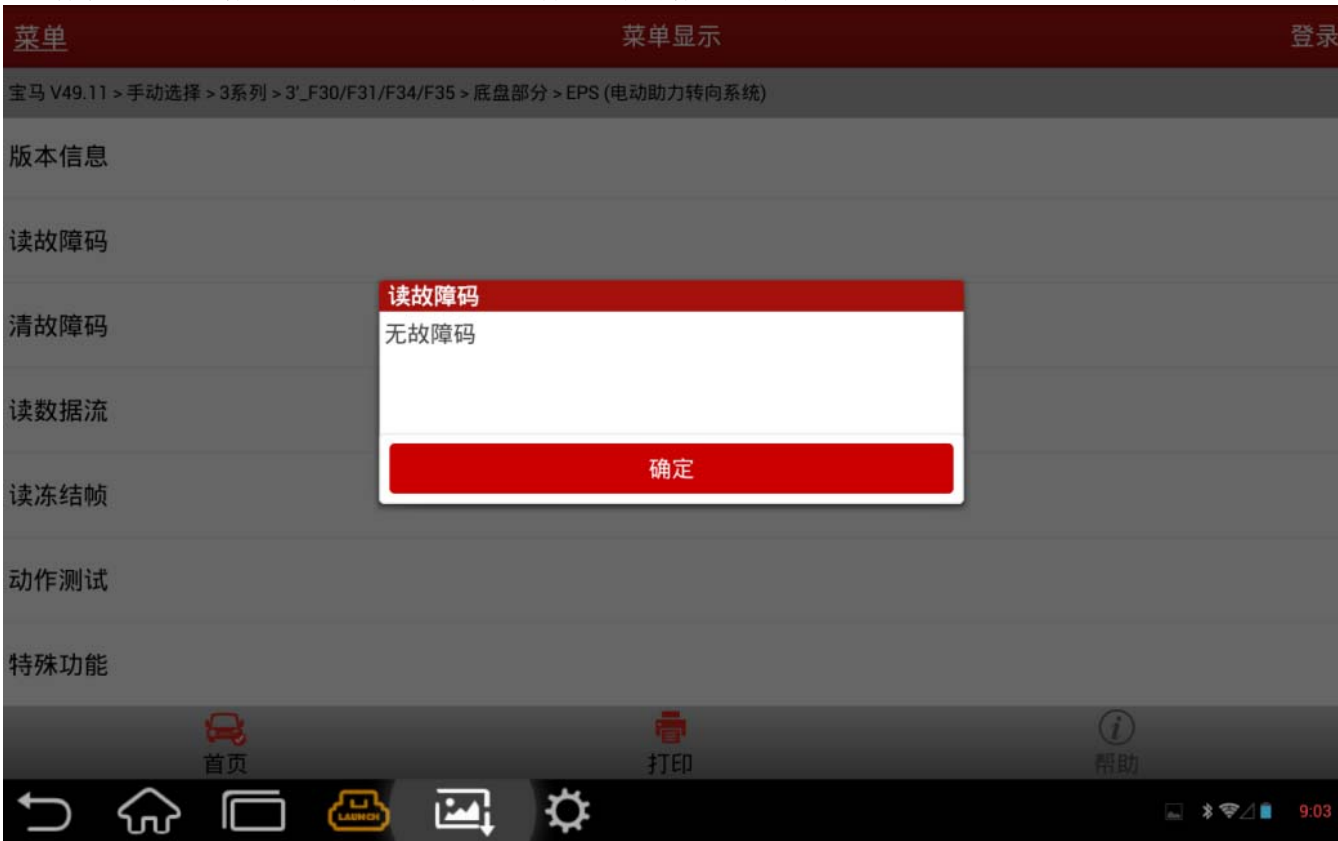

# 声明:

 该文档内容归深圳市元征科技股份有限公司版权所有,任何个人和单位不经同意不得引 用或转载。